# Operator's Manual

WOOSIM SYSTEM Inc. Room 404, GeonGuk BLDG, 288-1, Doksan-1Dong GeumChun-Ku, Seoul, Korea Tel : +82-2-852-8575, Fax : +82-2-852-8577 URL : www.poky.co.kr

All specifications are subjected to change without notice

# **Warning - U.S. (FCC Statement)**

This equipment has been tested and found to comply with the limit for a Class B digital device digital device pursuant to Part 15 of the FCC Rules

These limits are designed to provide reasonable protection against harmful interference in a residential Installation. This equipment generates, uses, and can radiate radio frequency energy and, if not installed and used in accordance with the instructions. If this equipment does cause harmful interference to radio communications. However, there is no guarantee that interference will not occur in a particular installation. IF this equipment does cause harmful interference to radio or television reception, which can be determined by turning the equipment off and on, the user is encourage to try to correct the interference by one or the following measures:

- Reorient or relocate the receiving antenna.
- Increase the separation between the equipment and receiver.
- Connect the equipment into an outlet on a circuit different from that to which the receiver is connected
- Consult the dealer or an experience radio TV technician for help

Change or modification not expressly approved by the party responsible for Compliance could void the user's authority to operate the equipment.

## **Caution**

Some semiconductor devices are easily damaged by static electricity. You should turn the printer "OFF", before you connect or remove the cables on the rear side, in order to guard the printer against the static electricity. If the printer is damaged by the static electricity, you should turn the printer "OFF".

#### **INTRODUCTION**

The PORTI-S is designed for use with electronic instruments such as mobile POS, retail, transportation. warehousing, other traveling and mobile computing.

The main features of the printer are as follows:

- 1. High speed printing : 50mm per second.
- 2. Low noise thermal printing.
- 3. RS-232 communication and IrDA (protocol method)
- 4. Characters can be scaled up to 64 times compared to its original size.

Please be sure to read the instruction in this manual carefully before using your new PORTI-S

# **Table of Contents**

# **CHAPTER 1. SETTING UP THE PRINTER**

- 1.1. UNPACKING
- 1.2. CONNECTING THE CABLE
- 1.3. INSTALLING OR REPLACING THE PAPER ROLL
- 1.4. ADJUSTMENTS AND SETTING
- 1.5. USING THE PRINTER

# **CHAPTER 2. THE SELF TEST**

- **CHAPTER 3. CODE TABLE**
- **CHAPTER 4. CONTROL COMMANDS**
- **CHAPTER 5. INTRODUCTION OF PROTOCOL IrDA**

**APPENDIX**

# **Chapter 1. Setting up the printer**

# **1.1 Unpacking**

Your printer box should include these items. If any items are damaged or missing, please contact your dealer for assistance.

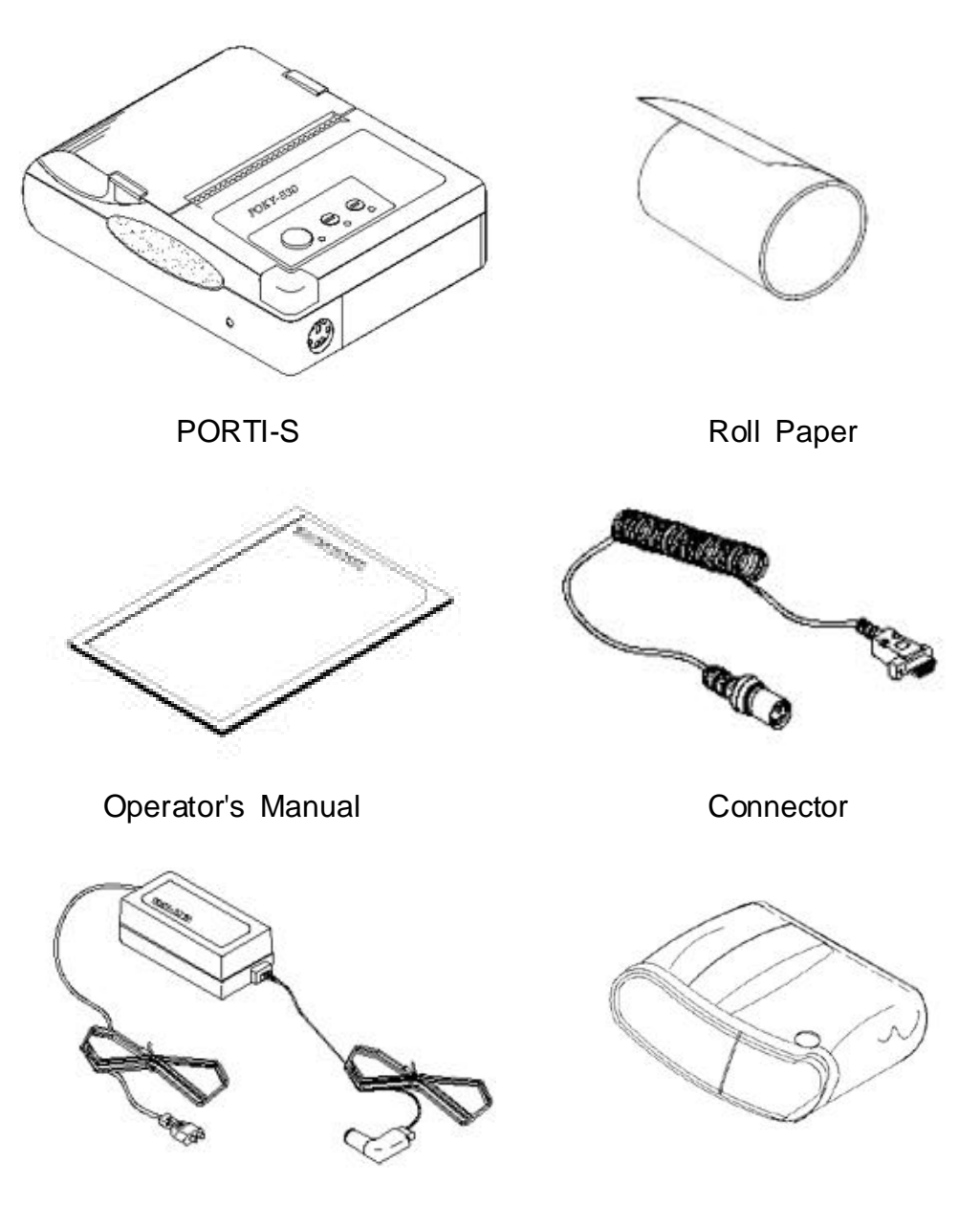

Adaptor for battery recharge **Leatherette** case

# **1.2. Connecting the cable**

You can connect up to two cables to the printer. It connects to the connector part on the left and front side of the printer, which is shown below.

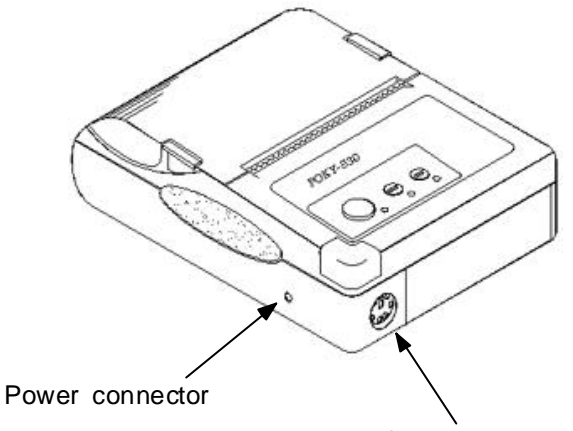

Commucation connector for RS232C

Refer to the APPENDIX B for more information about communication connector.

**Note : Before connecting the cable, make sure that both the host and the power button to apply to the printer are turned off. If your power supply is broken or out of order, please contact your dealer for assistance.**

# **1.3. Installing or replacing the paper roll**

- **Note : Be sure to use paper rolls that meet the specifications. Do not use paper rolls that have the paper glued to the core because the printer cannot detect the paper end correctly.**
- 1. Make sure that the printer is not receiving data; otherwise, data may be lost.
- 2. Open the paper roll cover by applying your finger on both side of printer, push it up when the lock is released as shown in the drawing.

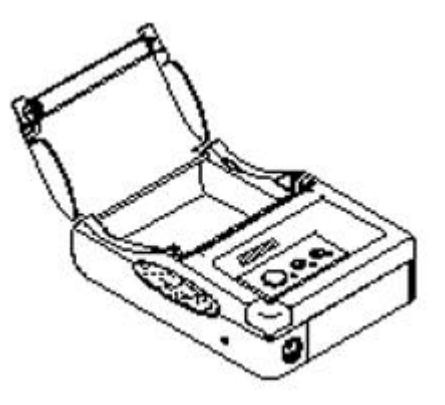

- 3. Remove the used paper roll core if there is one.
- 4. Insert the paper roll as shown.

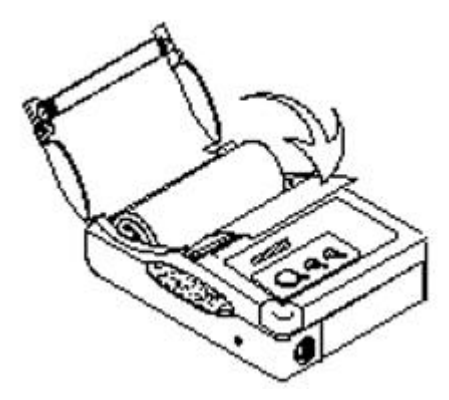

5. Be sure to note the correct direction that the paper comes off the roll.

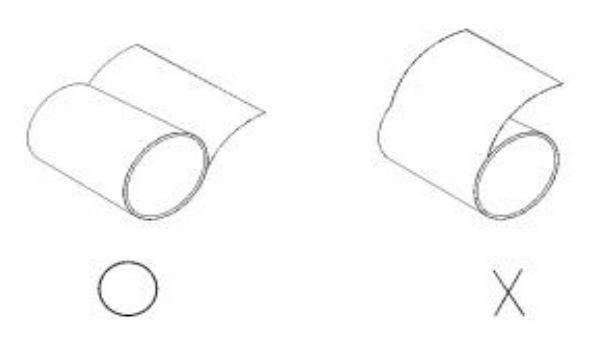

6, Pull out a small amount of paper and then close the cover, as shown.

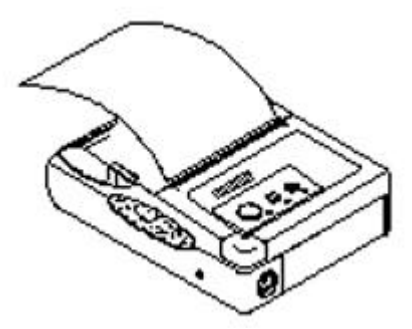

7. Tear off the paper as shown.

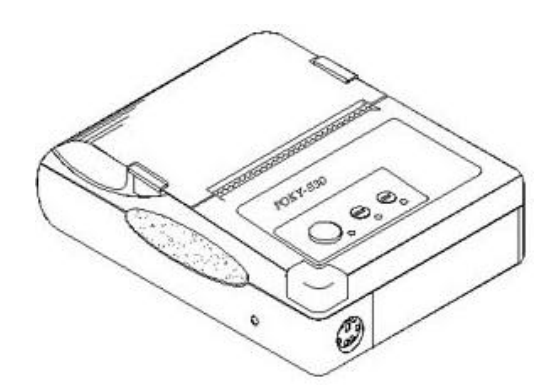

# **1.4. Adjustments and setting**

The PORTI-S is set up at the factory to be appropriate for almost all users. But if you want another specification to fit the printer at your system such as change the baud rate, handshaking, parity check, as well as print density, please contact to our development team or your dealer.

# **1.5. Using the printer**

#### **1. Control Panel**

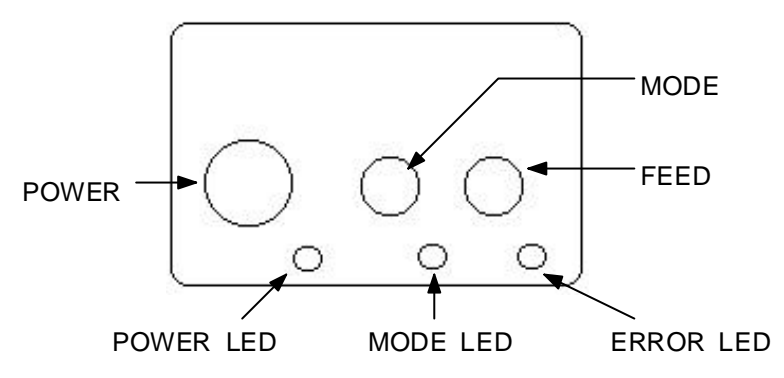

## **2. Button**

## 1) MODE

Mode button is for use to change communication mode.

The communication mode is set to RAW IrDA mode when the power is on. Press the mode button once, the mode will be changed to Standard IrDA (Version 1.0) for Windows 98, please confirm the mode LED will twinkle 2 times.

Press the mode button twice, the mode will be changed to RS-232C mode for Windows 98, please confirm the mode LED will twinkle 3 times.

All communication environment must be set with 9600 bps, 1 stop bit, no parity, no flow control.

If you want to use the standard IrDA mode for Windows 98, check the your computer's IrDA speed.

For example,

Your computer -> Start Menu -> Setting -> Control Panel -> IrDA -> Option -> *Communication Speed Limitation With 57600 bps*

## 2) FEED

Press the FEED button once to advance paper one line. You can also hold down the FEED button to feed paper continuously.

## **3. Panel lights**

#### 1) POWER LED

The POWER light is on whenever the printer is on.

But when the battery is almost exhausted, this led flashes with red color occasionally.

In this case, you must recharge the battery by using the power supply.

#### 2) MODE LED

Normally this led is off.

But if you select the protocol IrDA mode using the mode key, it flashes once. In case of selecting the RS232C mode by pressing the mode key, it flashes twice times.

#### 3) ERROR LED

This led indicates an error such as paper end, or cover open, etc

# **Chapter 2. The self test**

The self-test checks whether the printer has any problems. If the printer does not function properly, contact your dealer. The self-test checks the following;

- 1. Make sure paper roll has been installed properly.
- 2. Turn on the power while holding down the FEED button. The self-test begins.
- 3. The self-test prints the current printer status, which provides the control ROM version and the communication method setting.
- 4. After printing the current printer status, self-test printing will print a pattern using the built-in character set.
- 5. The self-test automatically ends The printer is ready to receive data as soon as it completes the self-test.

# **Chapter 3. Code table**

The following pages show the character code tables. To find the character corresponding to a hexadecimal number, count across the top of the table for the left digit and count down the left column of the table for the right digit. For example  $4A = J$ 

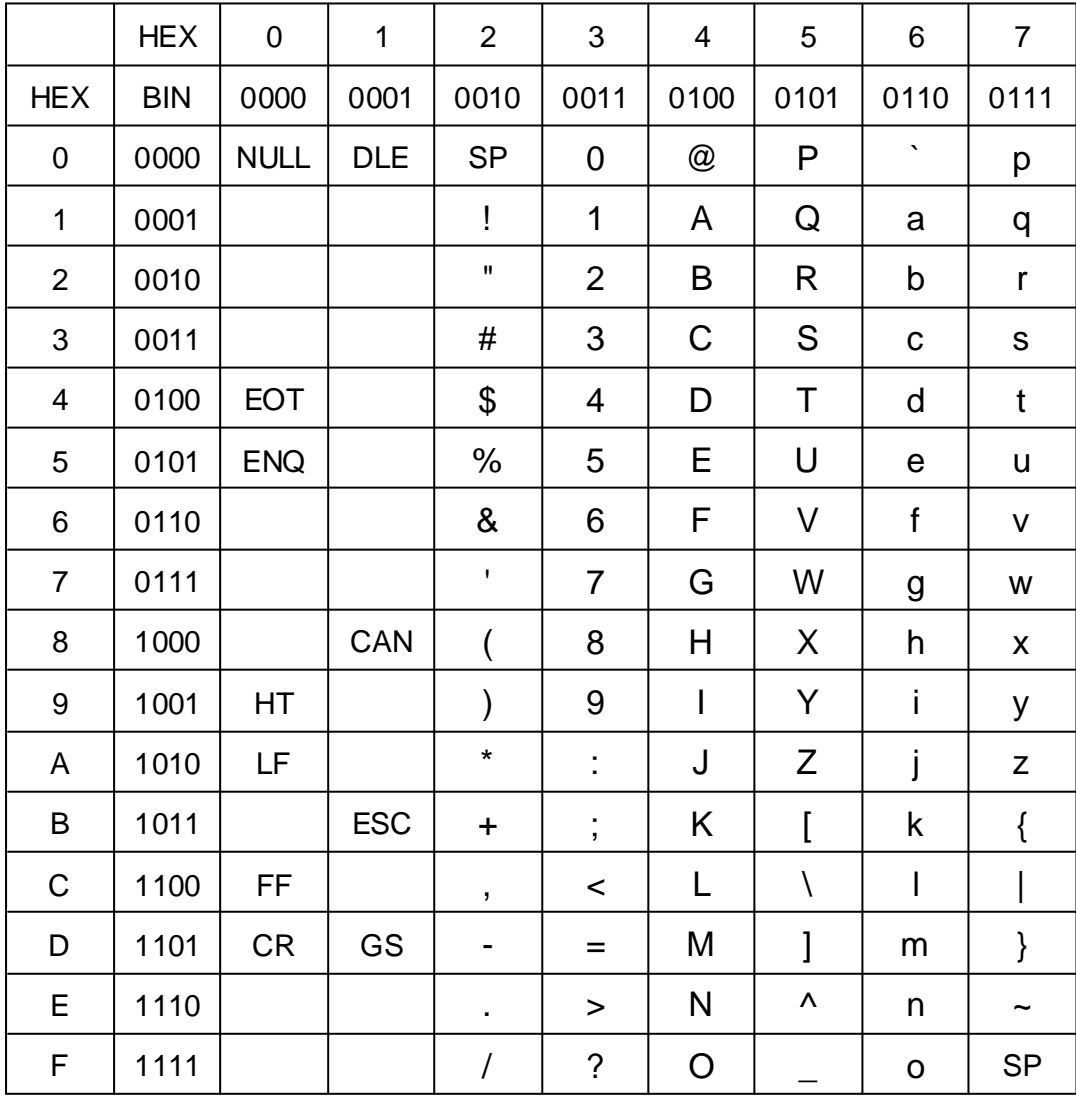

Page 0 (PC437 ; USA, Standard Europe) (0x00 - 0x7F)

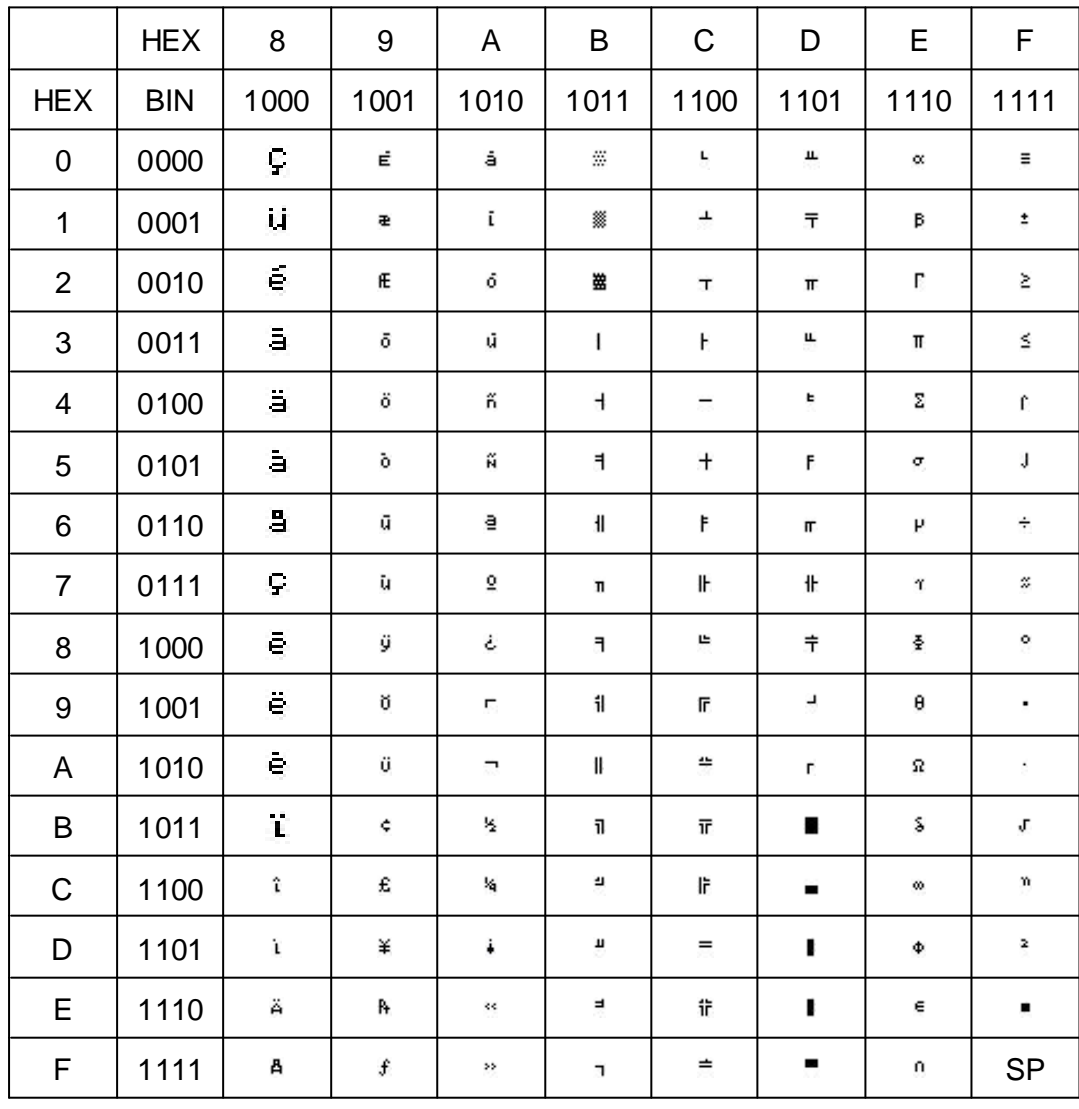

Page 0 (PC437 ; USA, Standard Europe) (0x80 - 0xFF)

# **Chapter 4. Control commands**

# **Command Notation**

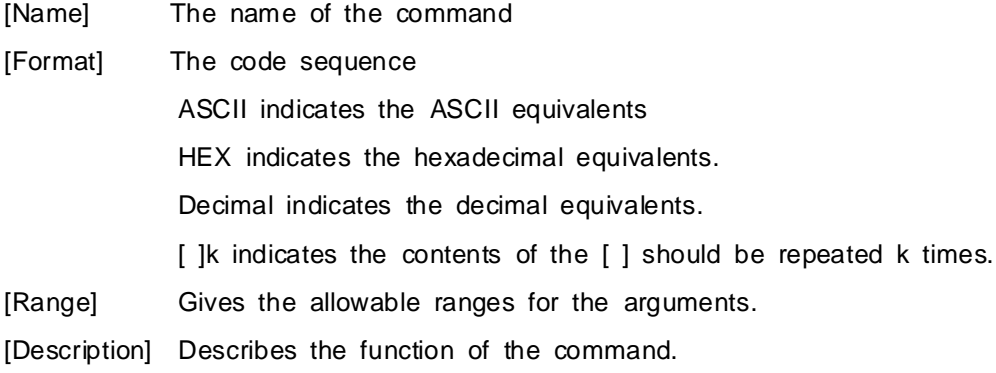

# **Explanation of Terms**

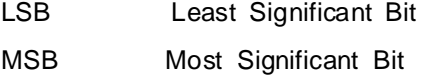

# **Control Commands**

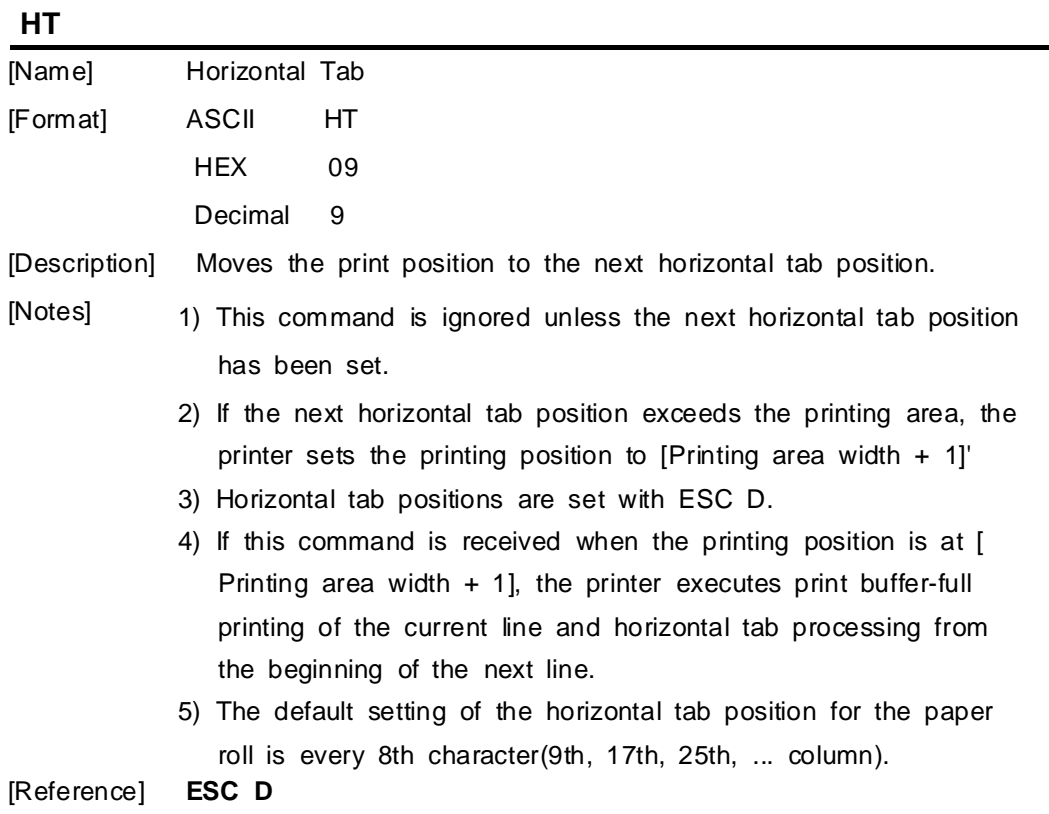

**LF**

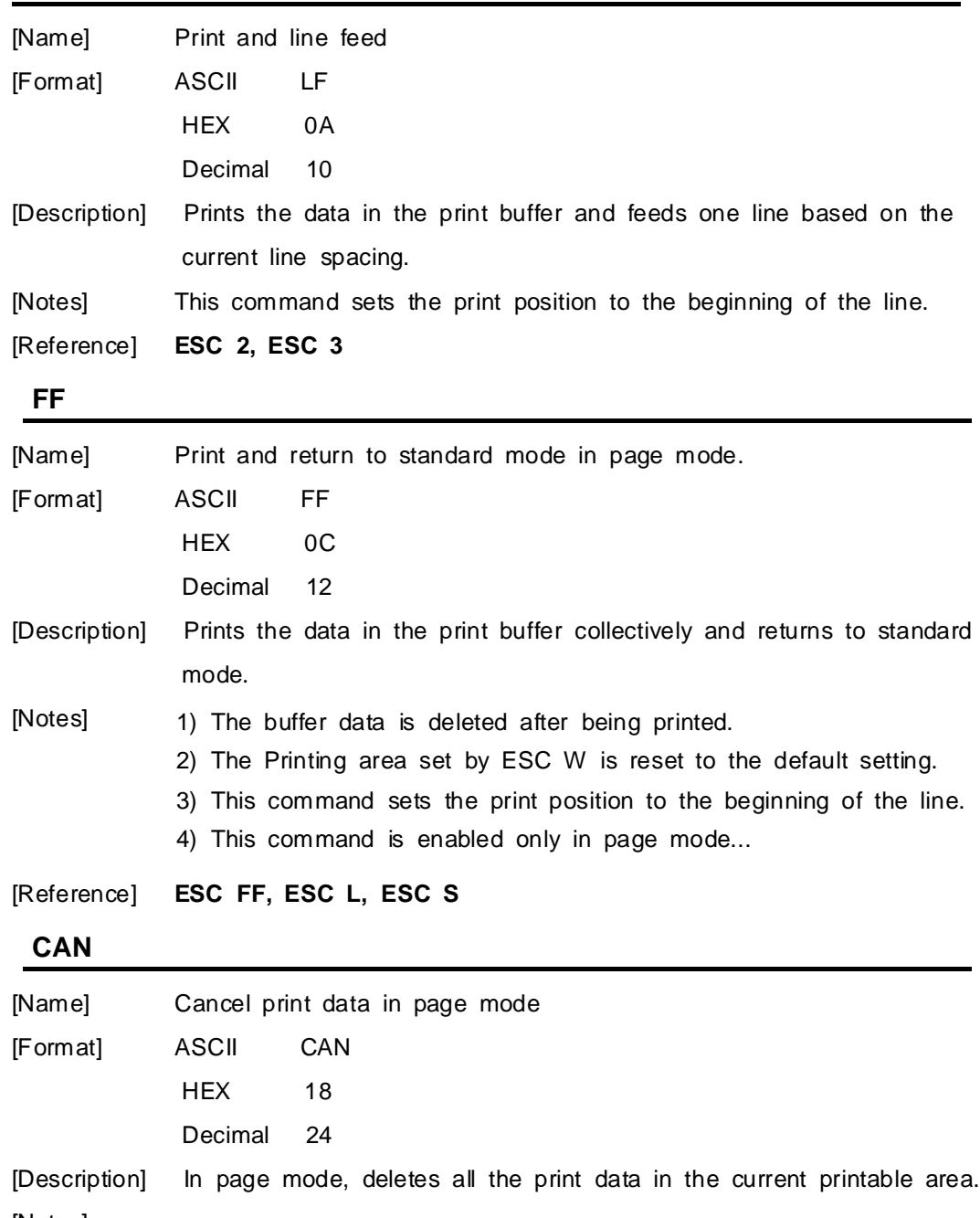

[Notes] 1) This command is enable only in page mode.

2) If data that existed in the previously specified printing area also exists in the currently specified printing area, it is deleted.

[Reference] **ESC L, ESC W**

# **ESC FF**

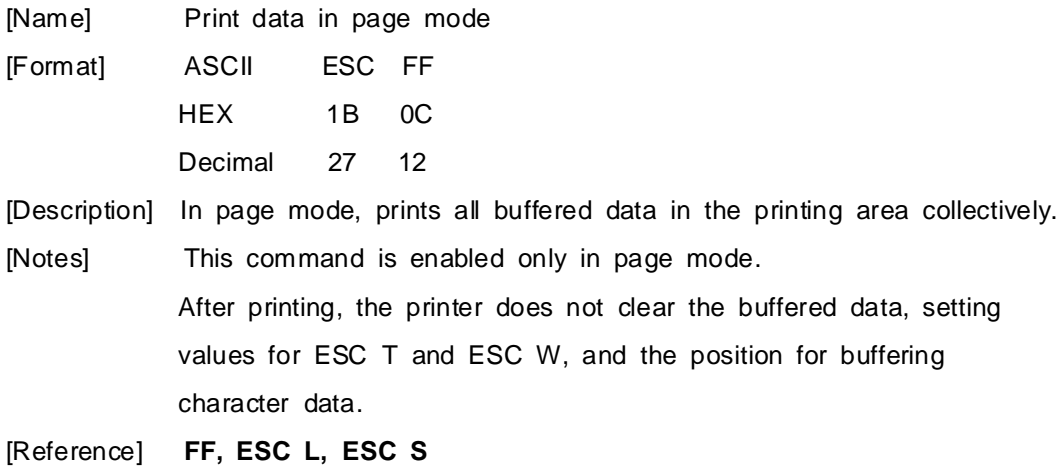

# **ESC SP n**

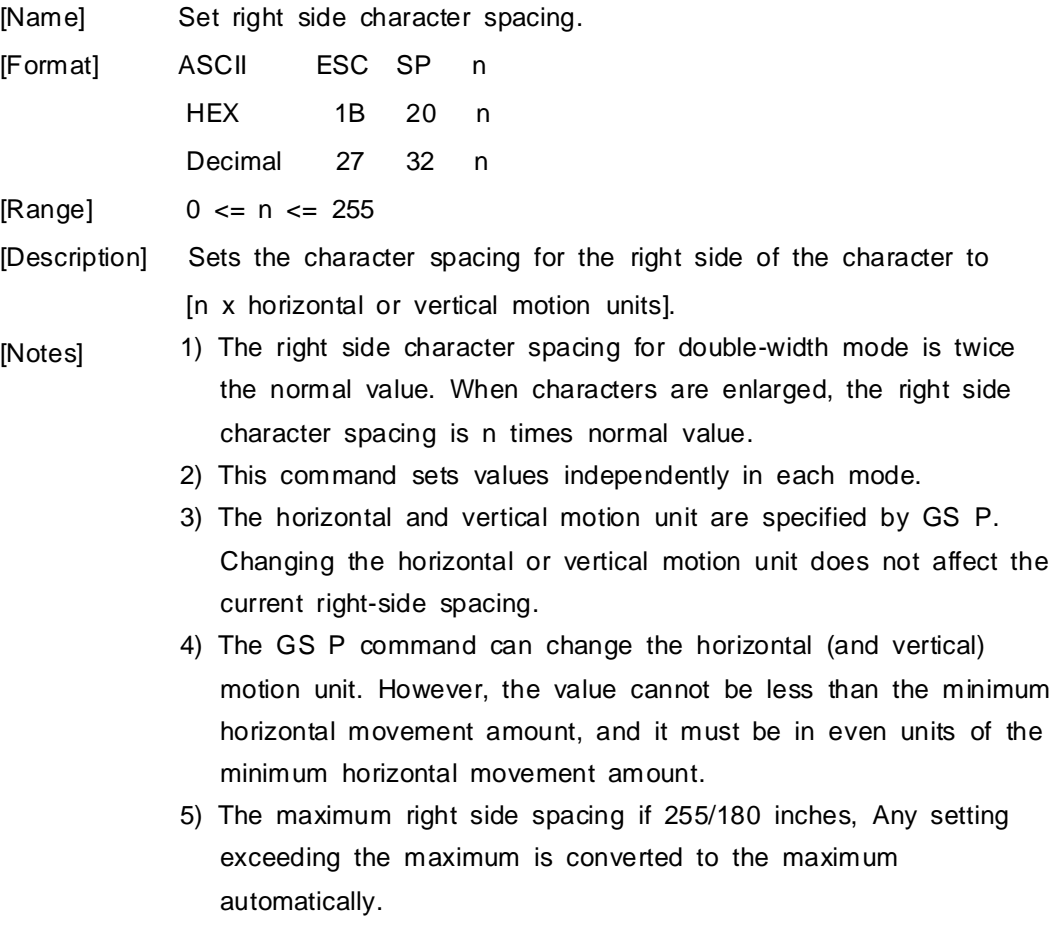

[Default] n = 0 [Reference] **GS P**

#### **ESC ! n**

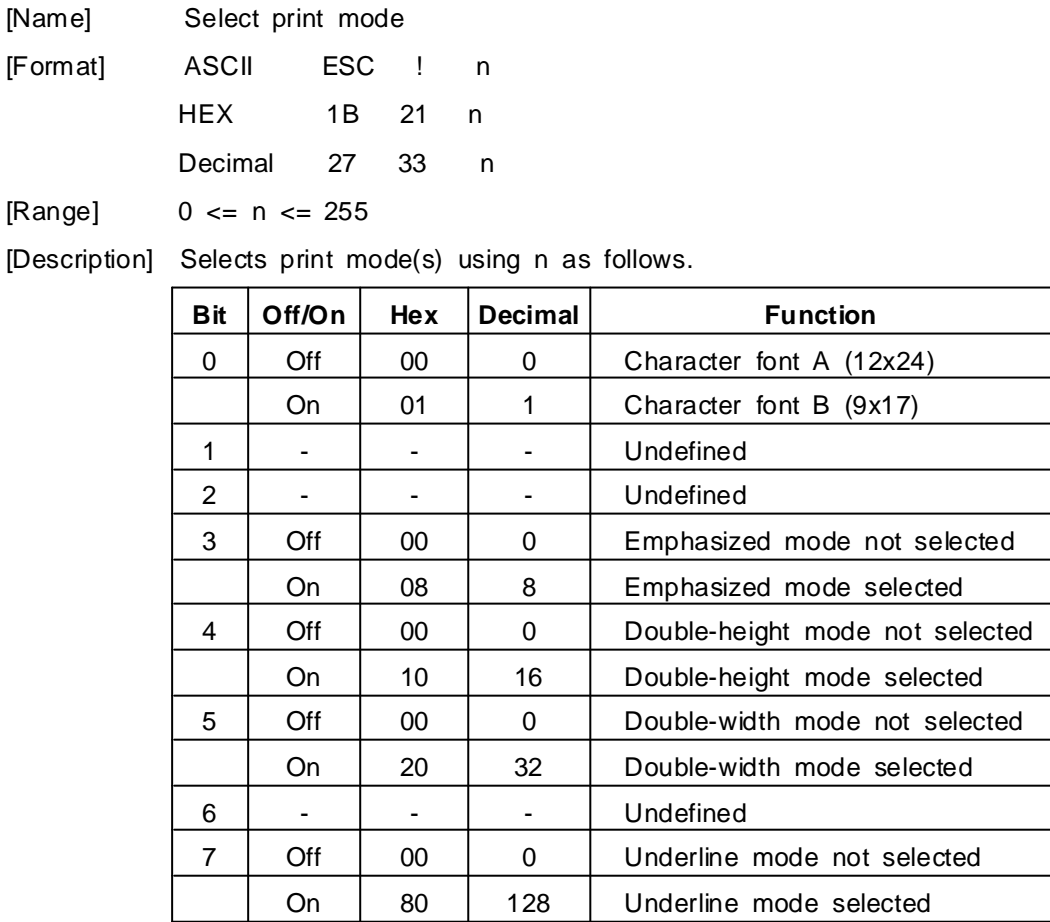

[Notes]

1) When both double-height and double-width modes are selected, quadruple size characters are printed.

2) The printer can underline all characters, but can not underline the space set by **HT**.

3) The thickness of the underline is that selected by ESC -, regardless of the character size.

- 4) When some characters in a line are double or more height, all the characters on the line are aligned at the baseline.
- 5) ESC E can also turn on or off emphasized mode. However, the setting of the last received command is effective.
- 6) ESC can also turn on or off underline mode. However, the setting of the last received command is effective.
- 7) GS ! can also select character size. However, the setting of the last received command is effective..

[Reference] **ESC -, ESC E, GS !**

#### **ESC \$ nL nH**

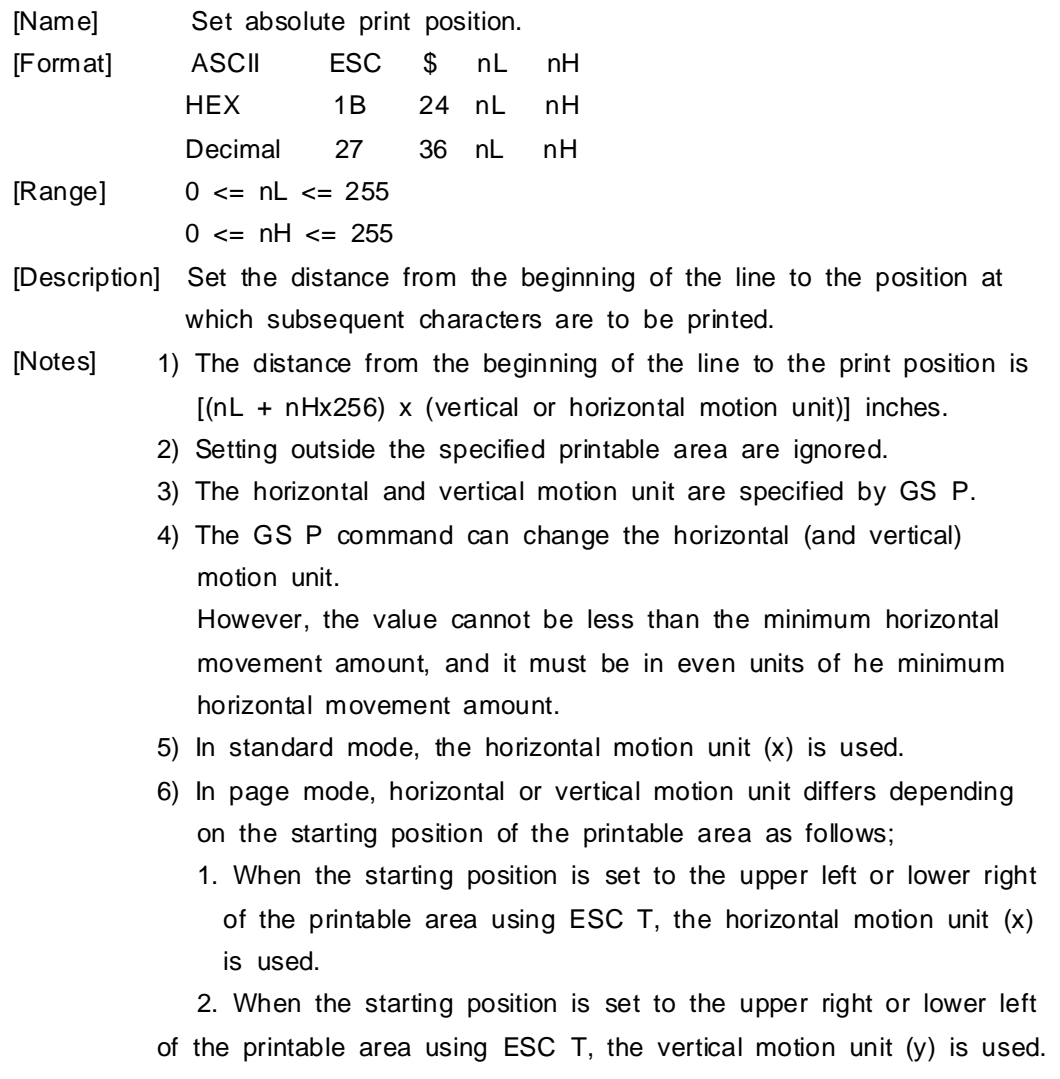

# **ESC % n**

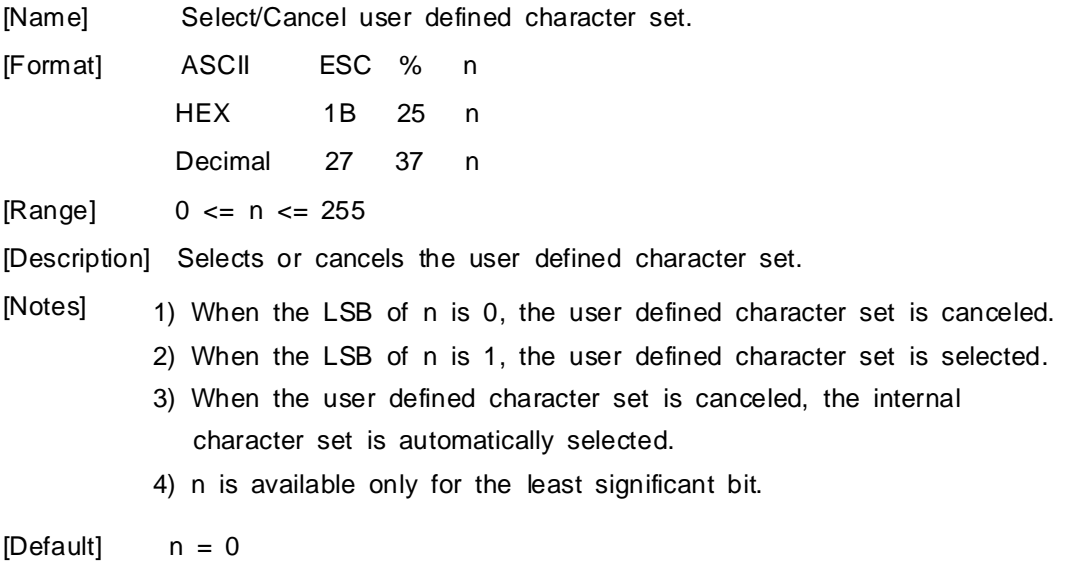

[Reference] **ESC \$, ESC ?**

# **ESC & y c1 c2 [x1 d1...d(y x x1)]...[xk d1...d(y x xk)]**

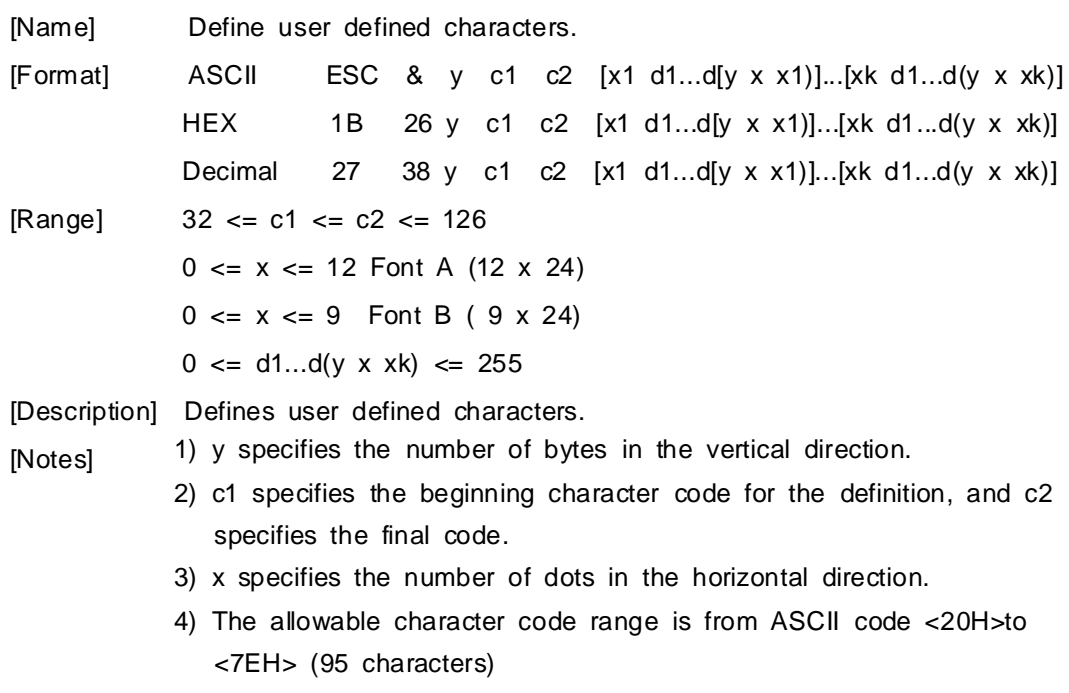

5) It is possible to define multiple characters for consecutive character codes.

If only one character is desired, use  $c1 = c2$ .

- 6) d is the dot data for the characters. The dot pattern is in the horizontal direction from the left side. Any remaining dots on the right side are blank.
- 7) The data to define a user defined character is  $(y \times x)$  bytes.
- 8) Set a corresponding bit to 1 to print a dot or to 0 not to print a dot.
- 9) This command can define different user-defined character patterns by each fonts. To select a font, use ESC !
- 10) A user-defined character and a downloaded bit image cannot be defined simultaneously. When this command is executed, the downloaded bit image is cleared.
- 11) The user-defined character definition is cleared when:
	- ESC @ is executed.
	- ESC ? is executed.
	- GS \* is executed.
	- The printer is reset or the power is turned off.
- 12) When the user-defined characters are defined in font B(9x17), only the most significant bit of the 3rd byte of data in vertical direction is effective.

[Default] The internal character set

[Reference] **ESC %, ESC ?**

[Example]

- When font A(12x24) is selected.

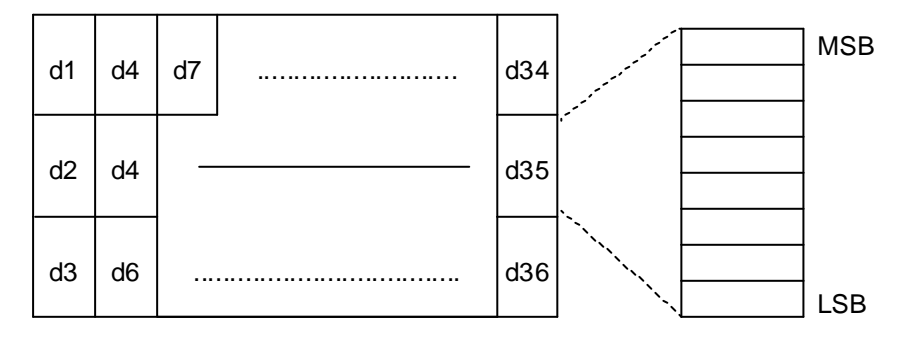

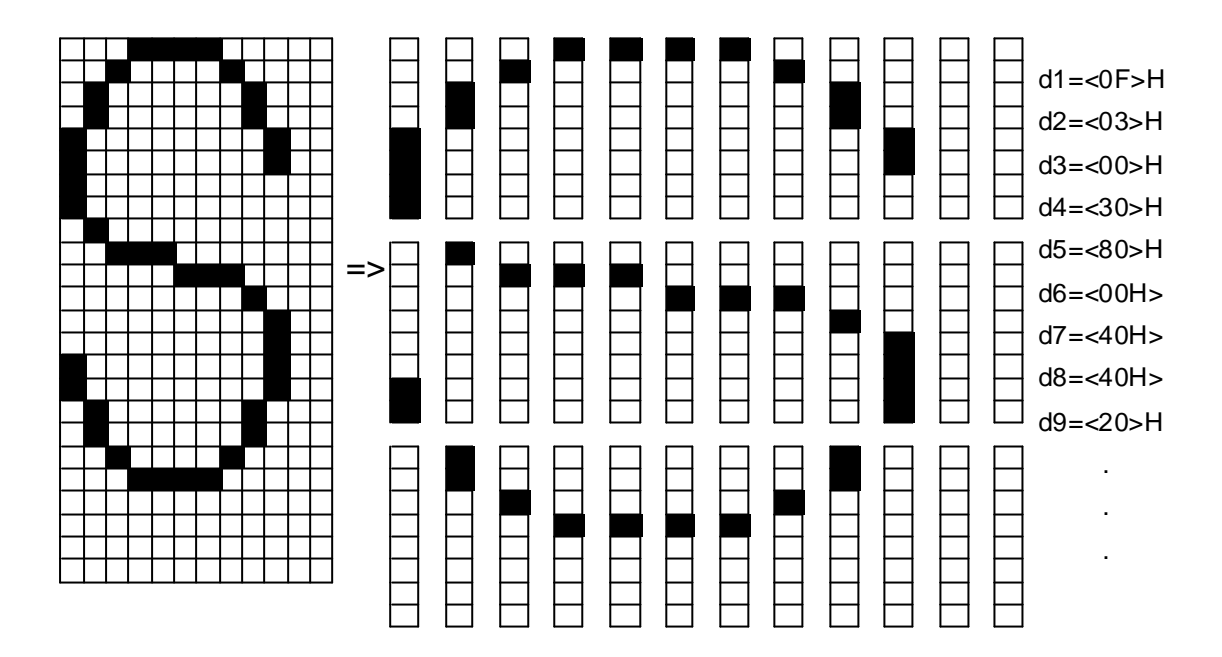

#### **ESC \* m nL nH d1...dk**

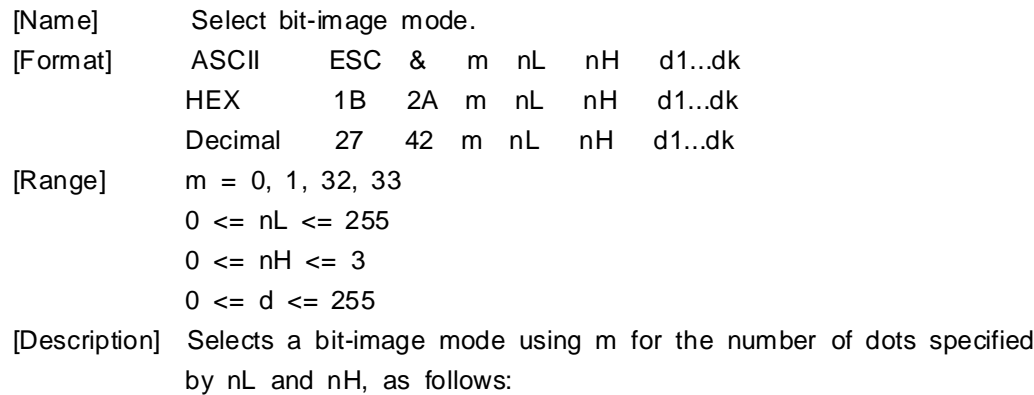

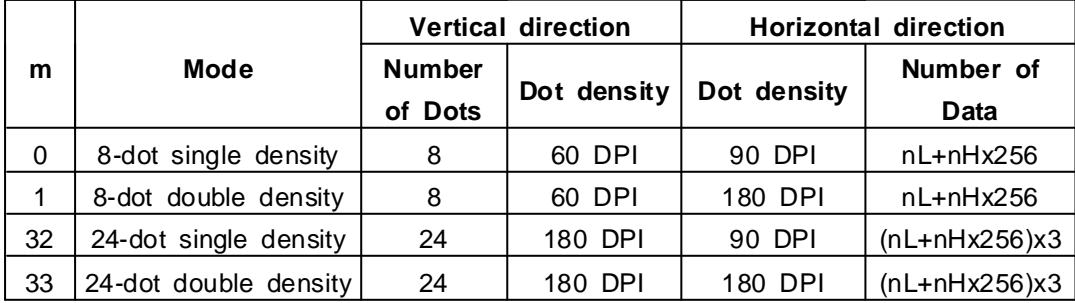

[Notes]

1) If the values of m is out of the specified range, nL and data following are processed an normal data.

2) The nL and nH indicate the number of dots of the bit image in the horizontal direction.

- 3) The number of dots is calculated by nL + nH x 256.
- 4) If the bit-image data input exceeds the number of dots to be printed on a line, the excess data is ignored.
- 5) d indicates the bit-image data. Set a corresponding bit to 1 to print a dot or to 0 to not print a dot.
- 6) If the width of the printing area set by GS L and GS W less than the width required by the data sent with the ESC \* command, the following will be performed on the line in question (but the printing cannot exceed the maximum printable area): The width of the printing area is extended to the right to accommodate the amount of data. If step does not provide sufficient width for the data, the left margin is reduced to accommodate the data.
- 7) After printing a bit image, the printer returns to normal data processing mode.
- 8) This command is not affected by print modes (emphasized, doublestrike, underline, character size or white/black reverse printing), except upside-down printing mode.
- 9) The relationship between the image data and the dots to be printed is as follows;
- When 8-dot bit image is selected:

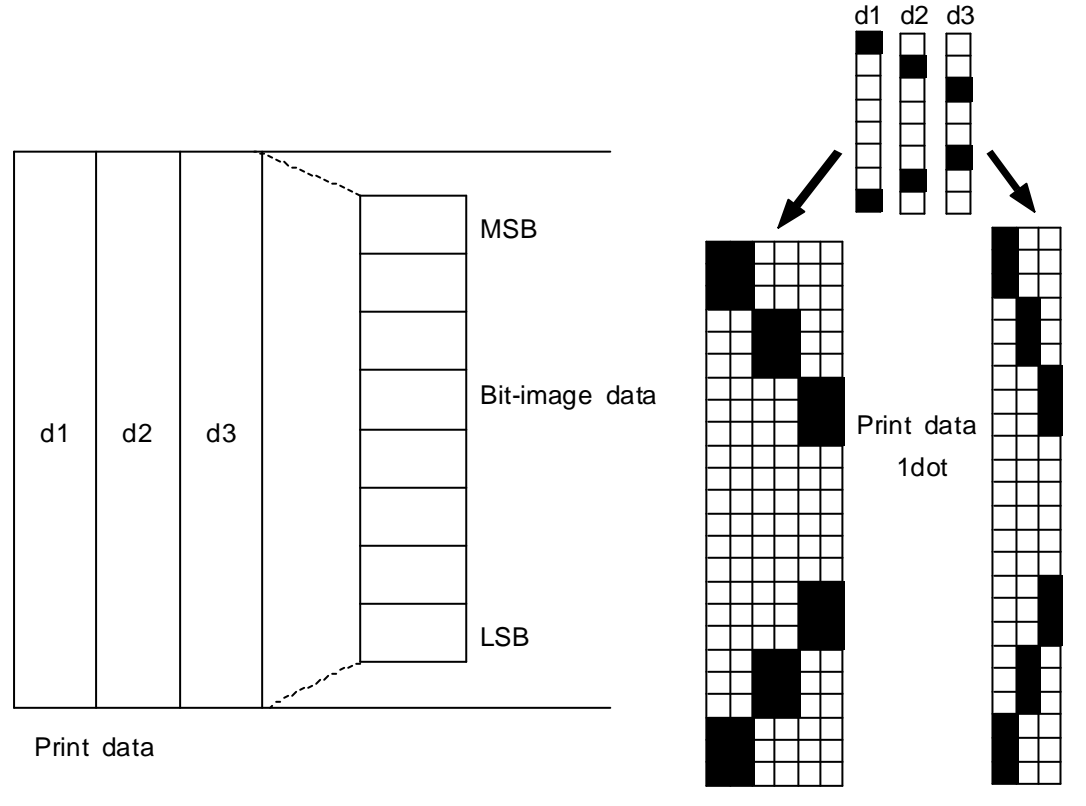

Single density Double density

Bit-image data

- When 24-dot bit image is selected:

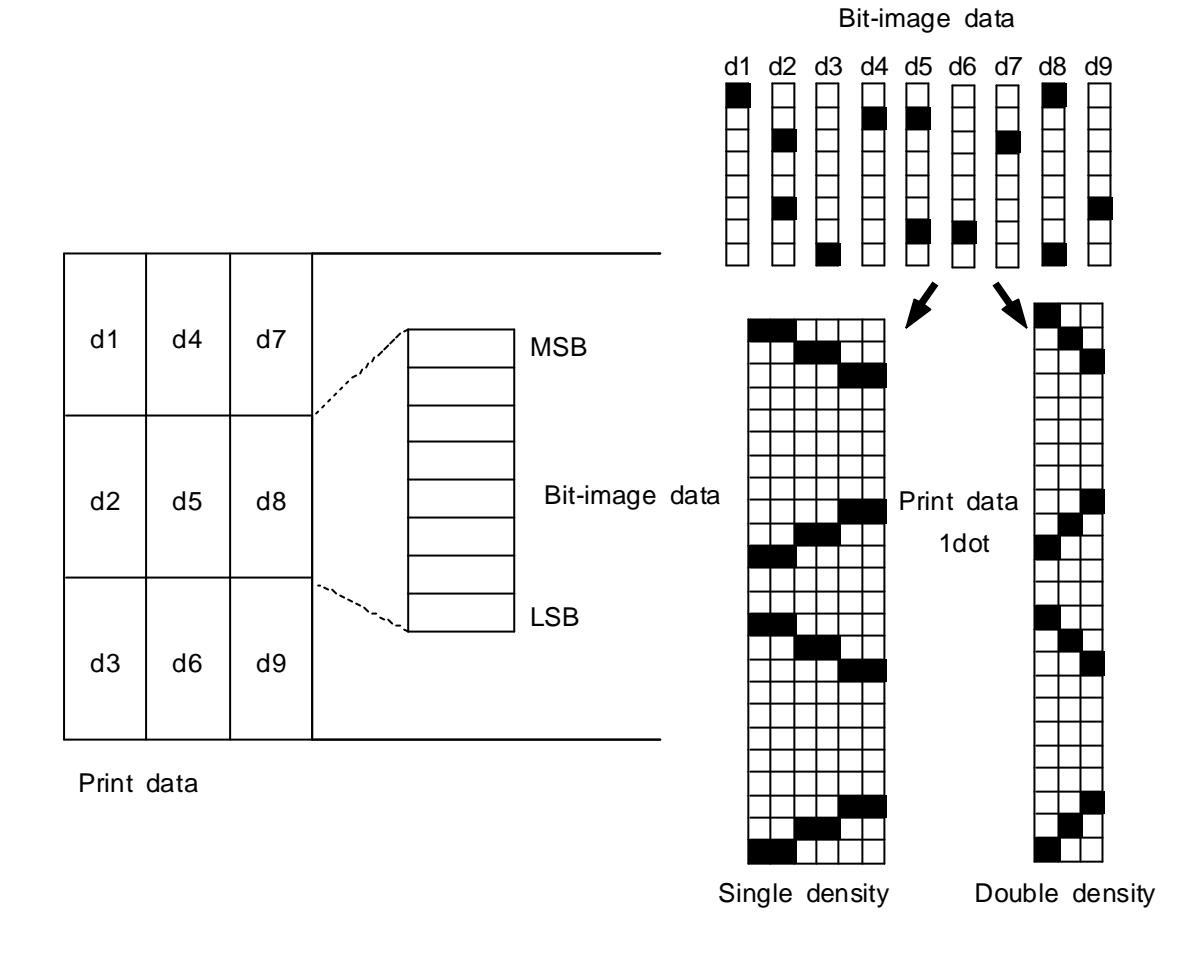

# **ESC - n**

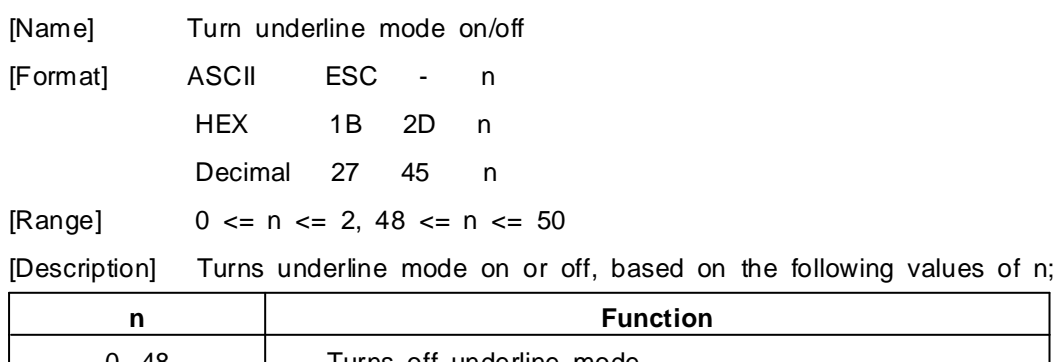

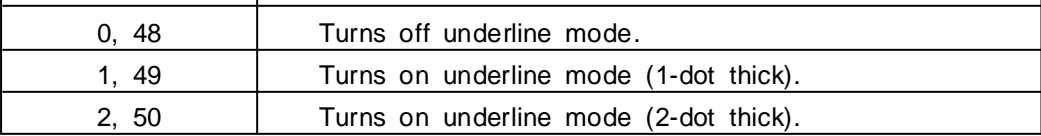

- [Notes] 1) The printer can underline all characters (including right-side character spacing), but cannot underline the space set by HT.
	- 2) The printer cannot underline white/black inverted characters.
	- 3) When underline mode id turned off by setting the value of n to 0 or 48, the following data is not underlined, and the underline thickness set before the mode is turned off does not change. The default underline thickness is 1 dot.
	- 4) Changing the character size does not affect the current underline thickness.
	- 5) Underline mode can also be turned on or off by using ESC !. Note, however, that the last received command is effective.

[Default] n = 0

[Reference] **ESC !**

# **ESC 2**

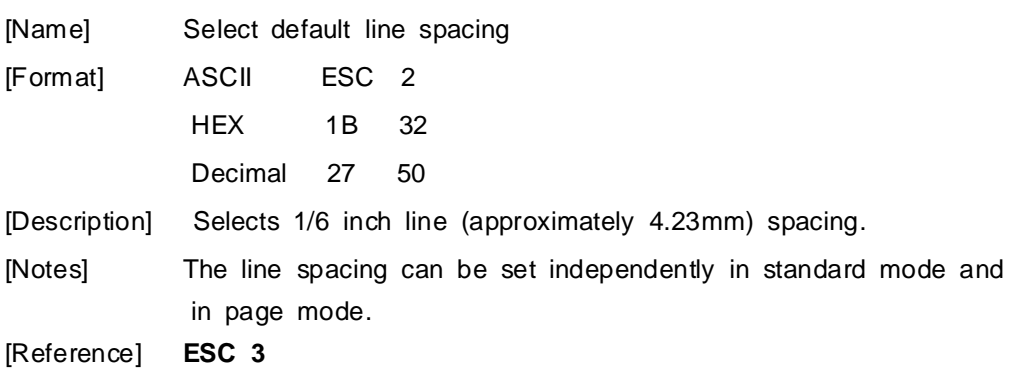

# **ESC 3 n**

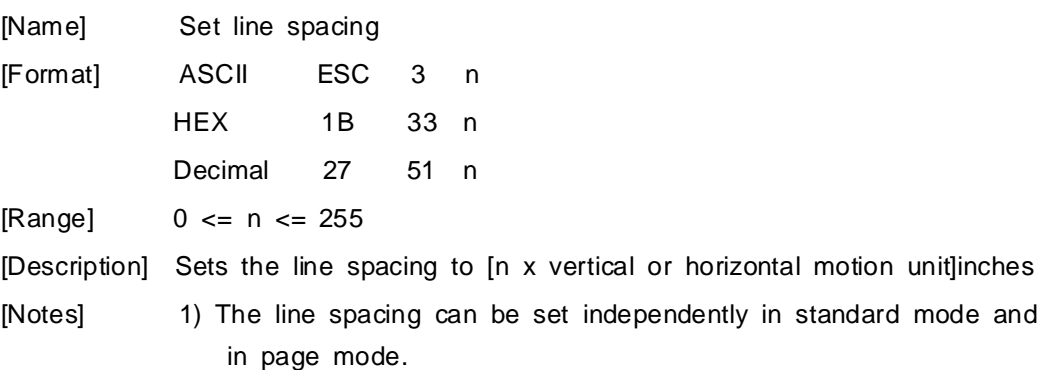

- 2) The horizontal and vertical motion unit are specified by GS P. Changing the horizontal or vertical motion unit does not affect the current line spacing.
- 3) The GS P command can change the horizontal (and vertical) motion unit. However, the value cannot be less than the minimum vertical movement amount, and it must be in even units of the minimum vertical movement amount.
- 4) In standard mode, the vertical motion unit (y) is used.
- 5) In page mode, this command functions as follows, depending on the starting position of the printable area: When the starting position is set to the upper left or lower right of the printable area using ESC T, the vertical motion unit(y) is used When the starting position is set to the upper right or lower left of the printable area using ESC T, the horizontal motion unit(x) is used.
- 6) The maximum paper feed amount is 1016 mm (40 inches). Even if a paper feed amount of more than 1016 mm (40 inches) is set, the printer feeds the paper only 1016 mm (40 inches).

[Default] Line spacing equivalent to approximately 4.23mm (1/6 inches).

[Reference] **ESC 2, GS P**

#### **ESC ? n**

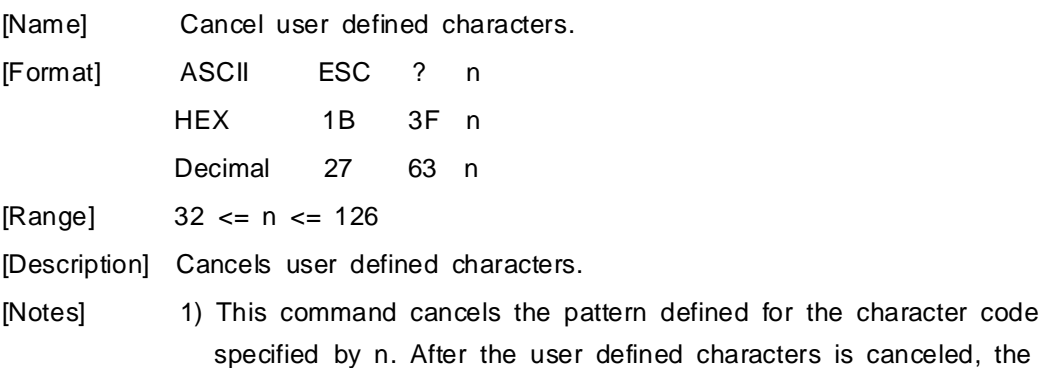

corresponding pattern for the internal character is printed.

2) This command deletes the pattern defined for the specified code

in the font selected by ESC !.

3) If a user defined character has not been defined for the specified character code, the printer ignores this command.

[Reference] **ESC &, ESC %**

# **ESC @**

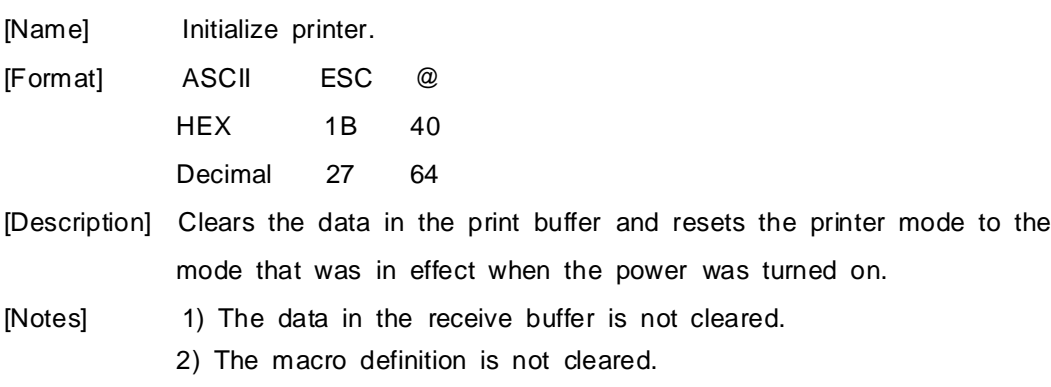

# **ESC D n1...nk NUL**

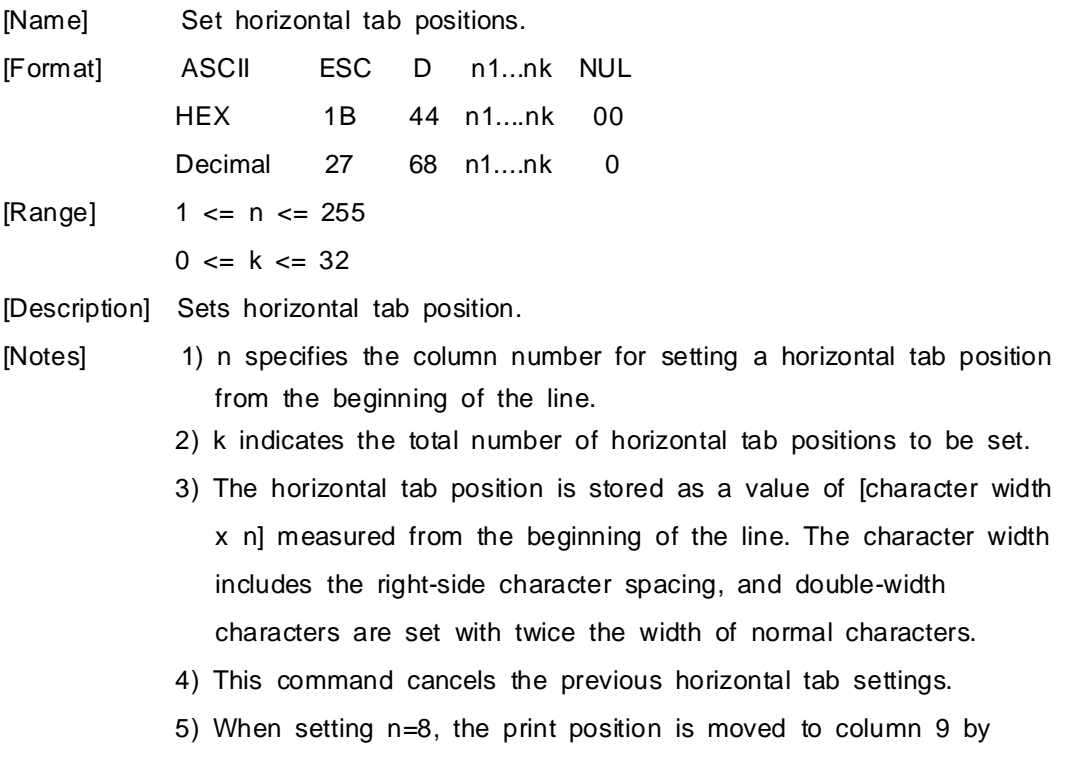

sending HT.

- 6) Up to 32 tab positions (k=32) can be set. Data exceeding 32 tab positions is processed as normal data.
- 7) Transmit [n]k in ascending order and place a NUL code 0 at the end.
- 8) When [n]k is less than or equal to the preceding value [n]k-1, tab setting is finished and the following data is processed as normal data.
- 9) ESC D NUL cancels all horizontal tab positions.
- 10) The previously specified horizontal tab positions do not change, even if the character width changes.
- 11) The character width is memorized for each standard and page mode.
- [Default] The default tab positions are at intervals of 8 characters (columns 9, 17, 25, ...) for font A (12x24)

[Reference] **HT**

#### **ESC E n**

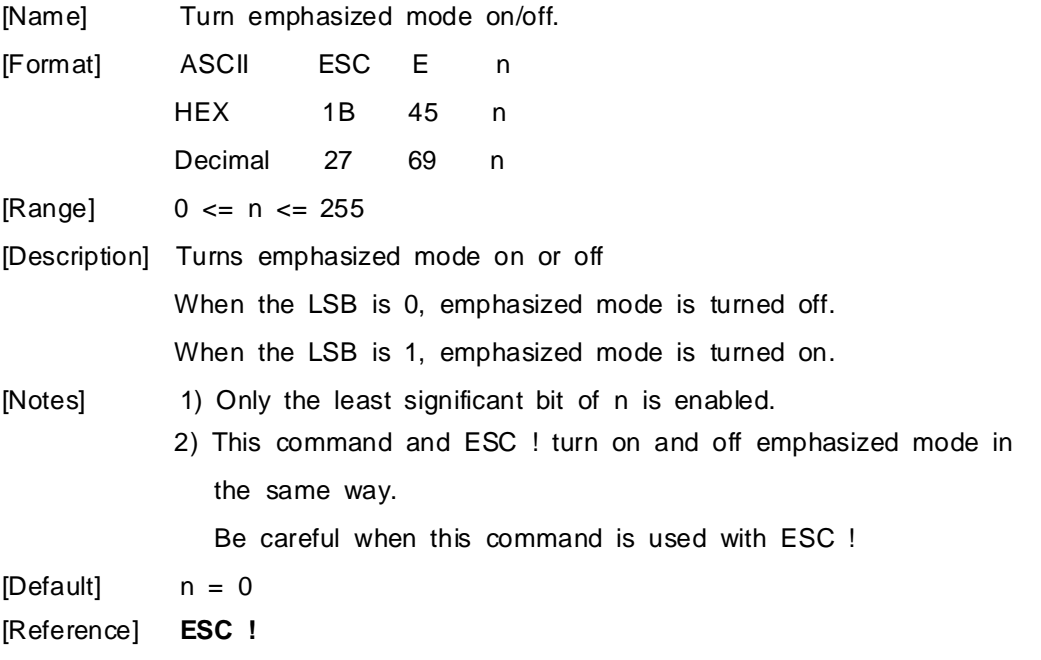

**ESC J n**

| [Name]        | Print and feed paper.                                                                                          |                                                                        |    |    |                                                            |  |
|---------------|----------------------------------------------------------------------------------------------------|------------------------------------------------------------------------|----|----|------------------------------------------------------------|--|
| [Format]      | <b>ASCII</b>                                                                                                   | <b>ESC</b>                                                             | J  | n  |                                                            |  |
|               | <b>HEX</b>                                                                                                    | 1B                                                                     | 4A | n  |                                                            |  |
|               | Decimal                                                                                                    | 27                                                                     | 74 | n. |                                                            |  |
| [Range]       | $0 \leq n \leq 255$                                                                                            |                                                                        |    |    |                                                            |  |
| [Description] | Prints the data in the print buffer and feeds the paper [n x vertical or                                       |                                                                        |    |    |                                                            |  |
|               | horizontal motion unit] inches.                                                                                |                                                                        |    |    |                                                            |  |
| [Notes]       | 1) After printing is completed, this command sets the print starting<br>position to the beginning of the line. |                                                                        |    |    |                                                            |  |
|               | 2) The paper feed amount set by this command does not affect the                                               |                                                                        |    |    |                                                            |  |
|               | values set by ESC 2 or ESC 3.                                                                                  |                                                                        |    |    |                                                            |  |
|               | 3) The horizontal and vertical motion unit are specified by GS P.                                              |                                                                        |    |    |                                                            |  |
|               | 4) The GS P command can change the vertical (and horizontal)                                                   |                                                                        |    |    |                                                            |  |
|               | motion unit.                                                                                                   |                                                                        |    |    |                                                            |  |
|               | However, the value cannot be less than the minimum vertical                                                    |                                                                        |    |    |                                                            |  |
|               | movement amount, and it must be in even units of the minimum                                                   |                                                                        |    |    |                                                            |  |
|               | vertical movement amount.                                                                                      |                                                                        |    |    |                                                            |  |
|               | 5) In standard mode, the printer uses the vertical motion unit (y).                                            |                                                                        |    |    |                                                            |  |
|               | 6) In page mode, this command functions as follows, depending on                                               |                                                                        |    |    |                                                            |  |
|               | the starting position of the printable area;                                                                   |                                                                        |    |    |                                                            |  |
|               |                                                                                                    | When the starting position is set to the upper left or lower right of  |    |    |                                                            |  |
|               |                                                                                                    | the printable area using ESC $T$ , the vertical motion unit(y) is used |    |    |                                                            |  |
|               |                                                                                                    | When the starting position is set to the upper right or lower left of  |    |    |                                                            |  |
|               |                                                                                                    | the printable area using ESC T, the horizontal motion unit(x) is       |    |    |                                                            |  |
|               | used.                                                                                                    |                                                                        |    |    |                                                            |  |
|               |                                                                                                    |                                                                        |    |    | 7) The maximum line spacing is 1016mm (40inches). When the |  |
|               |                                                                                                    | setting value exceeds the maximum, it is converted to the              |    |    |                                                            |  |
|               |                                                                                                    | maximum automatically.                                                 |    |    |                                                            |  |

[Reference] **GS P**

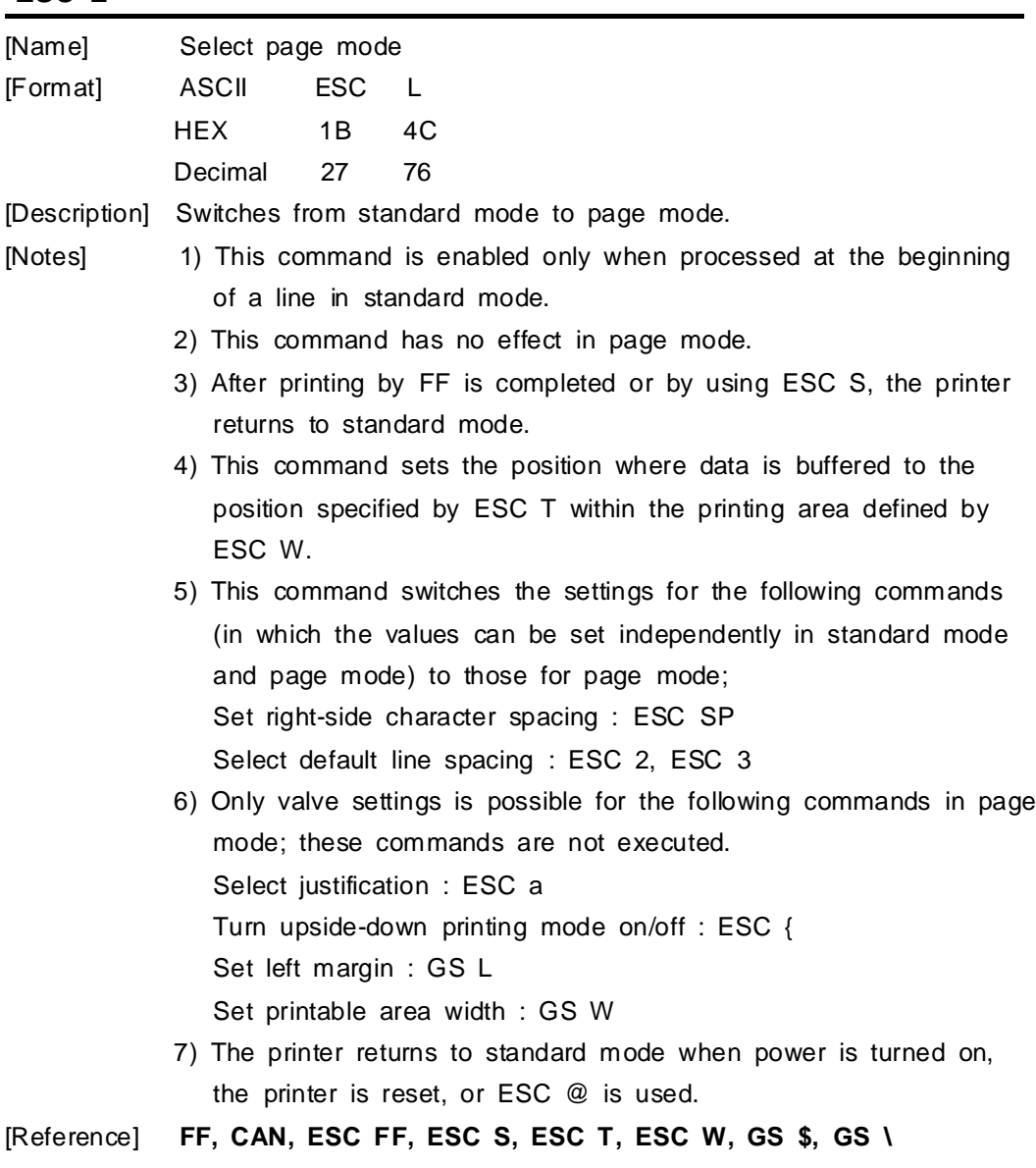

# **ESC R n**

![](_page_27_Picture_532.jpeg)

# **ESC L**

![](_page_28_Picture_505.jpeg)

[Description] Selects an international character set n from the following table.

[Default] n = 0

![](_page_28_Picture_506.jpeg)

![](_page_28_Picture_507.jpeg)

#### **ESC T n**

![](_page_29_Picture_551.jpeg)

[Description] Selects the print direction and starting position in page mode.

n specifies the print direction and starting position as follows;

![](_page_29_Picture_552.jpeg)

![](_page_29_Figure_6.jpeg)

[Notes] 1) When the command is input in standard mode, the printer executes only internal flag operation. This command does not affect printing in standard mode.

- 2) This command sets the position where data is buffered within the printing area set by ESC W.
- 3) Parameters for horizontal or vertical motion units (X or Y) differ as follows, depending on the starting position of the printing area; If the starting position is the upper left or lower right of the printing area, data is buffered in the direction perpendicular to the paper feed direction. Commands using horizontal motion unit: ESC SP, ESC \$, ESC \ Commands using vertical motion unit: ESC 3, ESC J, GS \$, GS \ If the starting position is the upper right or lower left of the printing area, data is buffered in the paper feed direction.

![](_page_30_Picture_691.jpeg)

# **ESC W xL xH yL yH dxL dxH dyL dyH**

![](_page_30_Picture_692.jpeg)

(vertical printable area-vertical starting position).

- 7) The horizontal and vertical motion unit are specified by GS P. Changing the horizontal or vertical motion unit does not affect the current printing area.
- 8) The GS P command can change the horizontal (and vertical) motion unit. However, the value cannot be less than the minimum horizontal movement amount, and it must be in even units of minimum horizontal movement amount.
- 9) Use the horizontal motion unit (x) for setting the horizontal starting position and printing area width, and use the vertical motion unit (y) for setting the vertical starting position and printing area height.
- 10) When the horizontal starting position, vertical starting position, printing area width, and printing area height are defined as X, Y, Dx, Dy respectively, the printing area is set as shown in the figure below.

![](_page_31_Figure_5.jpeg)

[Default]  $xL = xH = yL = yH = 0$  $dxL = 0$ ,  $dxH = 2$ ,  $dyL = 126$ ,  $dyH = 6$ [Reference] **CAN, ESC L, ESC T, GS P**

#### **ESC \ nL nH**

![](_page_31_Picture_534.jpeg)

[(nL+nHx256) x horizontal or vertical motion unit]

- 2) Any setting that exceeds the printable are is ignored
- 3) When pitch N is specified to the right;

nL + nH x 256 = N

When pitch N is specified to the left (the negative direction), use the complement of 65536.

- 4) The print starting position moves from the current position to [N x horizontal or vertical motion unit)]
- 5) The horizontal and vertical motion unit are specified by GS P.
- 6) The GS P command can change the horizontal (and vertical) motion unit.

However, the value cannot be less than the minimum horizontal movement amount, and it must be in even units of the minimum horizontal movement amount.

- 7) In standard mode, the horizontal motion unit is used.
- 8) In page mode, the horizontal or vertical unit differs as follows, depending on the starting point of the printing area; When the starting position is set to the upper left or lower right of the printable area using ESC T, the horizontal motion unit (x) is used. When the starting position is set to the upper right or lower left of the printable area using ESC T, the vertical motion unit (y) is used.

[Reference] **ESC \$, ESC P**

![](_page_32_Picture_597.jpeg)

![](_page_32_Picture_598.jpeg)

[Description] Aligns all the data in one line to the specified position.

n selects the type of justification as follows;

![](_page_32_Picture_599.jpeg)

- [Notes] 1) The command is enabled only when processed at the beginning of the line in standard mode.
	- 2) If this command is input in page mode, the printer performs only internal flag operations.
	- 3) This command has no effect in page mode.
	- 4) This command executes justification in the printing area.
	- 5) This command justifies the space area according to HT, ESC \$ or ESC \

#### [Default] n = 0

#### [Example]

![](_page_33_Picture_485.jpeg)

### **ESC c 5 n**

![](_page_33_Picture_486.jpeg)

# **ESC d n**

![](_page_34_Picture_404.jpeg)

# **ESC y**

![](_page_34_Picture_405.jpeg)

# **ESC { n**

![](_page_34_Picture_406.jpeg)

- 2) This command is enabled only when processed at the beginning of a line in standard mode.
- 3) When this command is input in page mode, the printer performs only internal flag operations.
- 4) This command does not affect printing in page mode.
- 5) In upside-down printing mode, the printer rotates the line to be printed by 180 degree and then prints it.

![](_page_35_Figure_4.jpeg)

[Example] ABCDE ABCDE Paper feed direction

**GS ! n**

![](_page_35_Picture_495.jpeg)

[Description] (1<=vertical number of times<=8, 1<=horizontal number of times<=8) Selects the character height using bits 0 to 2 and selects the character width using bits 4 to 7, as follows;

![](_page_35_Picture_496.jpeg)

Table 1 Table 2

Character width selection Character height selection

![](_page_35_Picture_497.jpeg)

![](_page_35_Picture_498.jpeg)

- [Notes] 1) This command is all characters effective
	- 2) If n is outside of the defined range, this command is ignored.
	- 3) In standard mode, the vertical direction is the paper feed direction, and the horizontal direction is perpendicular to the paper feed direction.
	- 4) In page mode, vertical and horizontal directions are based on the character orientation.
	- 5) When characters are enlarged with different sizes on one line, all the characters on the line are aligned at the baseline.
	- 6) The ESC ! command can also turn double width and double height modes on or off.
- [Default] n = 0

[Reference] **ESC !**

## **GS \$ nL nH**

![](_page_36_Picture_641.jpeg)

8) The GS P command can change the horizontal and vertical motion unit. However, the value cannot be less than the minimum horizontal movement amount, and it must be in even units of the minimum horizontal movement amount.

[Reference] **ESC \$, ESC T, ESC W, ESC \, GS P, GS \**

![](_page_37_Picture_517.jpeg)

![](_page_37_Picture_518.jpeg)

#### **GS B n**

![](_page_37_Picture_519.jpeg)

![](_page_38_Picture_554.jpeg)

#### **GS L nL nH**

![](_page_38_Picture_555.jpeg)

- Left margin Printing area width
- 2) This command is effective only processed at the beginning of the line in standard mode.
- 3) If this command is input in page mode, the printer performs only internal flag operations.
- 4) This command does not affect printing in page mode.
- 5) If the setting exceeds the printable area, the maximum value of the printable area is used.
- 6) The horizontal and vertical motion units are specified by GS P. Changing the horizontal and vertical motion unit does not affect

the current left margin.

7) The horizontal motion unit (x) is used for calculating the left margin. The calculated result is truncated to the minimum value of the mechanical pitch.

 $[Default]$   $nL = 0, nH = 0$ 

[Reference] **GS P, GS W**

# **GS P x y**

![](_page_39_Picture_691.jpeg)

truncated to the minimum value of the mechanical pitch. [Default]  $x = 180, y = 360$ [Reference] **ESC SP, ESC \$, ESC 3, ESC J, ESC W, ESC \, GS \$, GS L, GS W, GS \**

#### **GS W nL nH**

![](_page_40_Figure_2.jpeg)

![](_page_41_Figure_0.jpeg)

![](_page_41_Figure_1.jpeg)

#### **GS \ nL nH**

![](_page_41_Picture_431.jpeg)

![](_page_42_Picture_626.jpeg)

[Reference] **ESC \$, ESC T, ESC W, ESC \, GS \$, GS P**

# **GS ^ r t m**

![](_page_42_Picture_627.jpeg)

![](_page_43_Picture_486.jpeg)

# **GS h n**

![](_page_43_Picture_487.jpeg)

![](_page_43_Picture_488.jpeg)

![](_page_44_Picture_446.jpeg)

[Range]  $0 \le m \le 6$  (k and d depends on the bar code system used.)  $65 \le m \le 73$  (n and d depends on the bar code system used.)

[Description] Selects a bar code system and prints the bar code.

m selects a bar code system as follows.

![](_page_44_Picture_447.jpeg)

[Notes] 1) This command ends with a NUL code.

- 2) When the bar code system used is UPC-A or UPC-E, the printer prints the bar code data after receiving 12 bytes bar code data and processes the following data as normal data.
- 3) When the bar code system used in JAN13(EAN13), the printer

prints the bar code after receiving 13 bytes bar code data and processes the following data as normal data.

- 4) When the bar code system used in JAN8(EAN8), the pritner prints the bar code after receiving 8 bytes bar code data and processes following data as normal data.
- 5) The number of data for ITF bar code must be even numbers. When an odd number of data is input, the printer ignores the last received data.
- 6) n indicates the number of bar code data, and the printer processes n bytes from the next character data as bar code data.
- 7) If n is outside of the specified range, the printer stops command processing and processes the following data as normal data.
- 8) Be sure to keep spaces on both right and left sides of a bar code Spaces are different depending on the types of the bar code.

[Reference] GS h, GS W, GS w

#### **GS w n**

![](_page_45_Picture_560.jpeg)

![](_page_45_Picture_561.jpeg)

1) Multi level bar codes are as follows UPC-A, UPC-E, JAN13(EAN13), JAN8(EAN8), CODE93, CODE128

2) Binary level bar codes are as follows CODE39, ITF, CODABAR

[Default] n = 3

[Reference] GS k

# **ESC Z m n k d d1...dn**

![](_page_46_Picture_246.jpeg)

# **Chapter 5. Introduction of protocol IrDA**

**5.1 Frame structure**

![](_page_47_Picture_491.jpeg)

SOF : Start of frame (SOF code must be 0xC0)

TOF : Type of frame (See the table shown below)

EOF : End of frame (EOF code must be 0xC1)

CHECKSUM : Checksum is necessary in case of the TOF code is 0x44.

DATA : Data is in need of the TOF code is 0x44, 0x05, 0x53.

TOF :

![](_page_47_Picture_492.jpeg)

1. If the code (0xC0, 0xC1, 0x7D) is included on sending data, first insert 0x7D code, then operate XOR with that code and 0x20.

Example : In case the send data is 0x20 *0x7D 0xC1*, the sending data will be 0x20 **0x7D** 0x5D **0x7D** 0xE1.

Note : The bolded character is inserted data. And the underlined chacter is the data operated XOR with 0x20.

- 2. If the code 0x7D is included on receiving, first remove 0x7D code, then operate XOR with next code and 0x20.
	- Example : In case the received data is 0x20 *0x7D* 0x5D *0x7D* 0xE1, the real data will be 0x20 0x7D 0xC1.

Note : The underlined chacter is the data operated XOR with 0x20.

# **5.2 Process of printer status inquiry**

![](_page_48_Figure_1.jpeg)

1. If there is no response from printer, after fifth times recheck with every 400ms, then display the error message such as "The printer cannot fined" on your display panel same like CRT, PDA, etc.

#### 2. Structure of printer status response frame

![](_page_48_Picture_281.jpeg)

- STATUS

![](_page_48_Picture_282.jpeg)

![](_page_48_Picture_283.jpeg)

- Previous DATA ID : Finally used DATA ID

# **5.3 Process of transmitting and receiving print data**

![](_page_49_Figure_2.jpeg)

- 1. It is error condition shown below.
	- Wrong checksum received
	- No data received within 200ms after data receive.
	- There is no 0xC1 code after checksum
	- It is not number code (0x30 0x39) in data length field.

# **5.4 Structure of print data frame**

![](_page_50_Picture_528.jpeg)

- **print data completely, jump to the transmitting ENQ frame.**
- **3. If receive EOT frame after print data transmitted, quit the print operation**
- **4. In case of receiving NACK frame, if receive NACK frame more than three times after transmit print data three times, display CHECK PRINTER STATUS on your display panel and wait operator's measures.**

# **5.5 Structure of ENQ frame**

![](_page_51_Picture_129.jpeg)

- 1. If there is no response ACK frame after transmitting ENQ frame from host, transmit again ENQ frame after waiting 400ms.
- 2. In case of no response over 10 times from printer about ENQ frame, display PRINTER CANNOT FINDED message on the your display panel, and wait operator's measures.

# **APPENDIX**

# **A.MISCELLANEOUS NOTES**

#### **1. Printer mechanism handing**

- 1) Do not pull the paper out when the cover is closed.
- 2) Because the thermal elements of the print head and driver ICs are easy to break, so do not touch them with any metal objects.
- 3) Since the areas around the print head become very hot during and just after printing, do not touch them.
- 4) Do not use the cover open button except when necessary.
- 5) Do not touch the surface of the print head because bust and dirt can stick to the surface and damage the elements.
- 6) Thermal paper containing Na, K, Cl ions can harm the print head thermal elements.

Therefore, be sure to use only the specified paper.

7) If you want to use label paper, please contact your dealer for assistance.

#### **2. Thermal paper handling**

Notes on using thermal paper

Chemicals and oil on thermal paper may cause discoloration and faded printing. Therefore, pay attention to the following;

- 1) Use water paste, starch paste, polyvinyl paste, or CMC paste when gluing thermal paper.
- 2) Volatile organic solvents such as alcohol, ester, and ketone can cause discoloration.
- 3) Some adhesive tapes may cause discoloration or faded printing.
- 4) If thermal paper touches anything which includes phthalic acid ester plasticizer for a long time, it can reduce the image formation ability of the paper and can cause the printed image to fade. Therefore, when storing thermal paper in a card case or sample notebook, be sure to use only products made from polyethylene, polypropylene, or polyester.
- 5) If thermal paper touches diazo copy paper immediately after copying, the printed surface may be discolored.
- 6) Thermal paper must not be stored with the printed surfaces against each other because the printing may be transferred between the surfaces.
- 7) If the surface of thermal paper is scratched with a hard metal object such as

a nail, the paper may become discolored.

Notes on thermal paper storage

Since color development begins at 70C (158F), thermal paper should be protected from high temperature, humidity, and light, both before and after printing.

1) Store paper away from high temperature and humidity.

Do not store thermal paper near a heater or in enclosed places exposed to direct sunlight.

2) Avoid direct light

Extended exposure to direct light may cause discoloration or faded printing.

#### **3. Others**

Because this printer uses plated steel, the manual cutting edge may be subject to rust.

However, this does not affect the printer performance.

# **B. CONNECTORS**

![](_page_54_Picture_1.jpeg)

![](_page_54_Picture_93.jpeg)

# **C. Specification**

![](_page_55_Picture_202.jpeg)